# Mimer IIII SoftRadio

## *Connecting radios all over the world*

#### **Setup Tips – Monitor Tx Audio**

The standard setup is that the operators can not listen to what the other operators are transmitting over the SoftRadio system. This is good when several operators are in the same room, they will probably hear each other anyway. Audio from the other SoftRadio operators would only cause acoustic feedback and be annoying.

If the operators are in separate rooms or at separate locations it can be nice to listen not only to what the radios in the field are transmitting, but also to listen to what the other operators are transmitting.

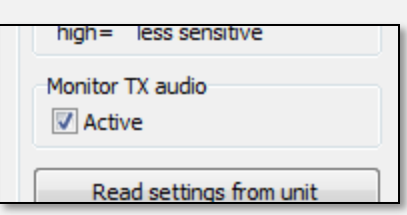

This can be set up in the Network Interfaces by

checking Active in the "Monitor Tx Audio" box. The Network Interface will then rebroadcast the operator transmission audio so that other operators can listen.

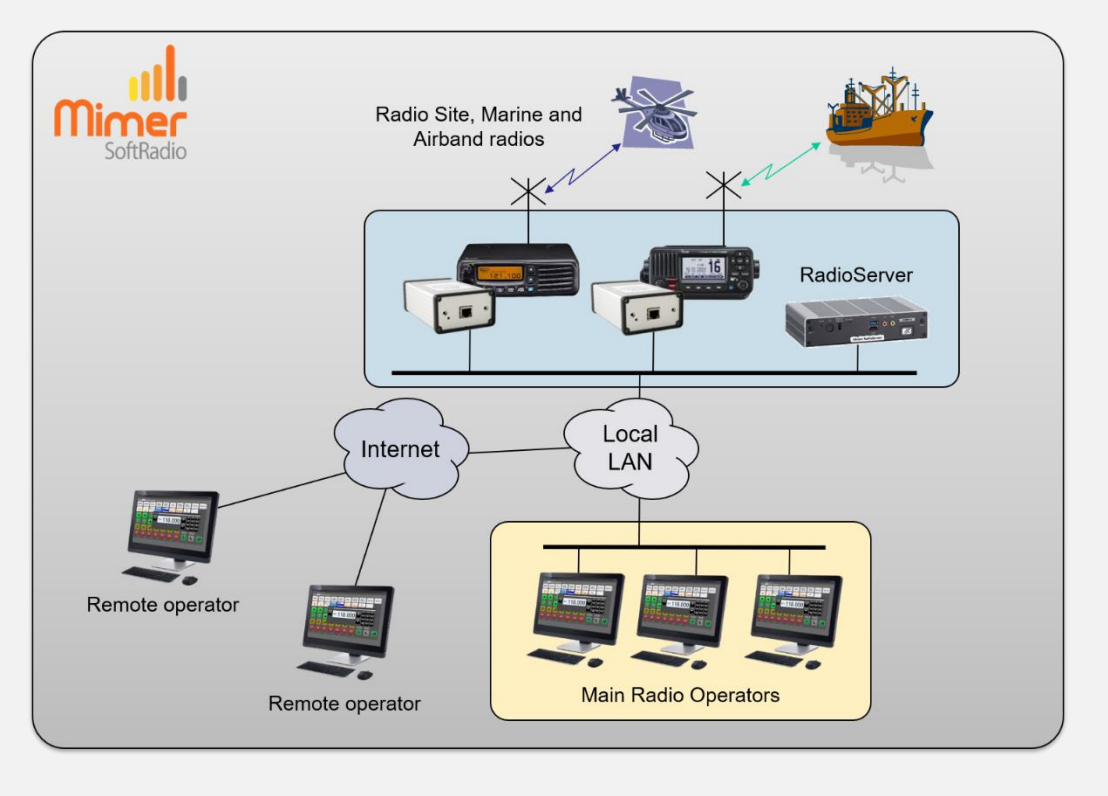

#### **LS Elektronik AB**

#### **Useful at…**

All SoftRadio systems where you have operators at different locations.

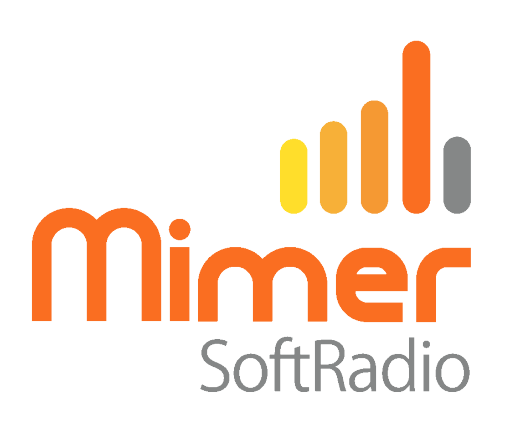

It is also possible to have a mix of operators that listens to each other and operators that don´t. If you have for example both a control room with several operators and also operators at other places. As in the drawing on page 1.

You then have to check "Active", in the network interface, as in the above example. And at each operator that should not monitor other operators (the ones that are in the same room), you need to update a file in the "C:\ProgramData\Mimer" –folder.

The file is named "MonitorBlockOP.ini" and can be edited in an ordinary text editor, for example Notepad.

All that needs to be there is a list of the operators that you do not want to listen to. One operator number on each row.

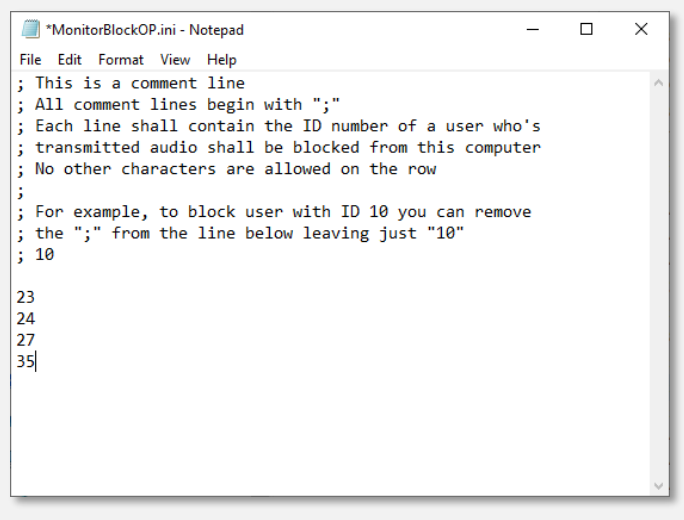

*Example of the MonitorBlockOP.ini file*

In this example operator numbers 23, 24, 27 & 35 will not be heard on this operator PC.

The text information behind ";" in the example above is only for help during the setup.

*If you can´t find the file in the Mimer-folder, please send an email to [info@lse.se](mailto:mimer@softradio.se) and we will send it to you.*

## **www.lse.se/accessories**

#### **LS Elektronik AB +46-8 36 42 25**